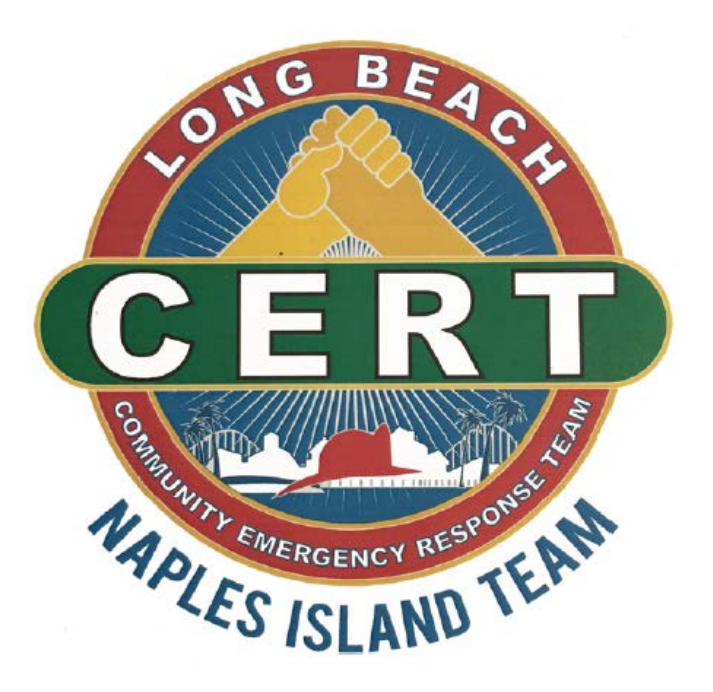

# LB CERT – Naples Team Block Directories

Purpose, Structure, and Guidelines for Data Entry & Management

January 2020

## Purpose of the Directories

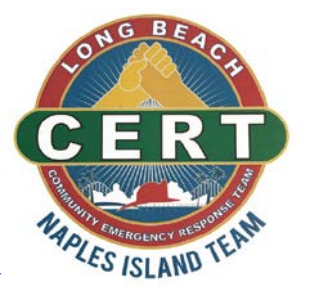

- Central contact list for Block Captains, Division Supervisors and Island Commander for the distribution of Information and updates about the Emergency Preparedness and Response Plan, how-to guides, recommendations, updates, and events
- Includes Naples Islanders who signed up to stay informed about or help with implementation and/or executing our Emergency Preparation and Response Plan, and Islanders who want to help as best as they can after an Emergency event
- Identify Islanders with special skills and location of tools for disaster response
- Allows Block Captains and Implementation Committee to see progress of plan implementation and areas still needing outreach and community education

#### **Structure**

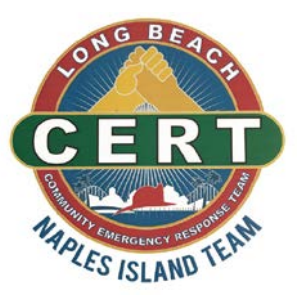

- Each Block has its own Worksheet
- Each Division has a Division Summary sheet
- One Island Summary Sheet
- Information flows from local to central
- All information is entered and maintained at Block Level
- Division and Island Summaries are "View only"

### Where is it located

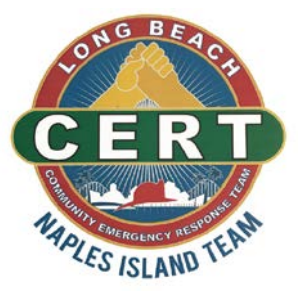

- All Worksheets are Google Docs
- Worksheets are Cloud-based, accessible and shared online
- Offline copies are kept by IT Administrator for backup
- Block Captains can keep an offline copy of latest version
- Offline version is used in case of Internet outage

## Access/Privacy

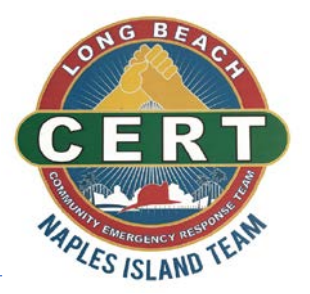

- Resident information is to be held in privacy: "Need to know" Access
- Access assigned by IT Administrator to dedicated Block Captains
- Block Captains can enter & maintain information on Block level
- Division Supervisors can view info of all Blocks in their Division
- Island Supervisor can view info of all Blocks on Island
- NIA & LB CERT-NAPLES IT Administrator and CERT Program Manager have access to structure and data, to make changes or fix problems
- IT Administrator can provide assistance and training on use

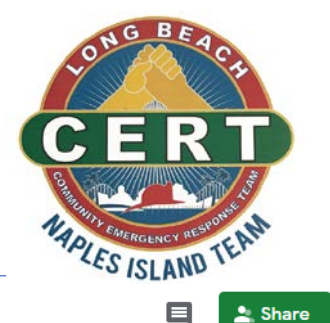

#### Information in List

LB-CERT Naples - Div2/I  $\vec{a}$ 

围 Tools Add-ons

 $\leftrightarrow$   $\Box$   $\Box$  $T - \Sigma$ 

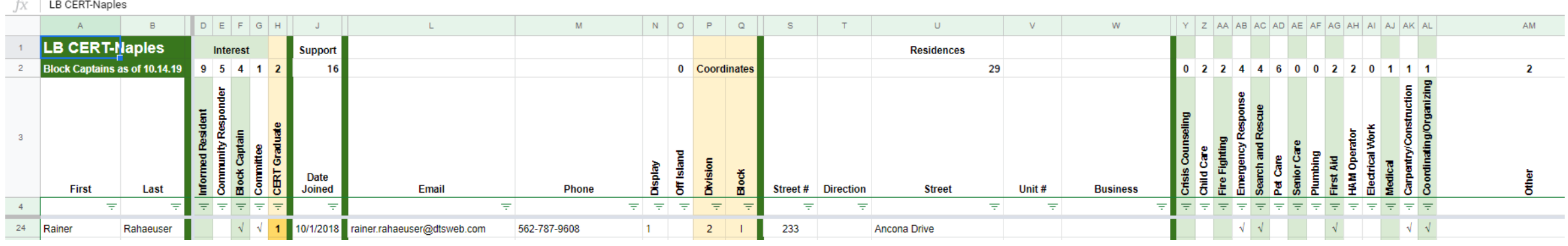

- Addresses of all residences within a Block
- Name and contact information of residents who signed up for support
- Level of Interest (Informed Resident/Responder/Block Captain/Committee)
- CERT Graduates; Special skills, interests, affiliations and roles
- Consent to display support on Map

#### How to Enter Data  $-$  (1.)

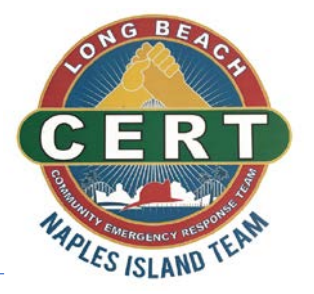

- Click on link provided to your Block Worksheet (save as a Bookmark)
- Rows 1-4 are locked by IT Administrator to protect integrity of Sheets
- Row 4 allows to condense list to show signed up residents only
- Cell Column N/Row 5 (N5) contains formula that enables Display Filter

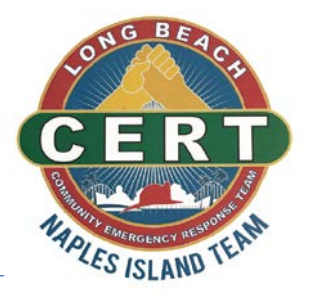

- Start with entering all Addresses in your assigned Block in alpha- numeric sequence
- Add 2 lines per residence (address and unit #) many residences have a couple sign up
- When adding a Street name, copy the cell with the correct name for all lines for this street and modify number and or unit only
- Copy and Paste the cell N5 in column N for all new rows
- Blank cells in Column N "Display" will change to "1" when a name is entered in column B "Last"; This is used to show registered residents only

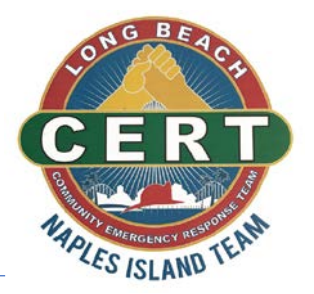

- When entering information from a sign-up sheet find or enter address in correct sequence
- Fill out all cells in worksheet with information in sign up sheet
- Leave fields blank that have no corresponding info in the sign-up sheet
- If a name is entered in column "Last", but cell in column "Display does not switch to "1", copy formula from cell N5 and paste into new cell.
- If you want to enter residents that have not signed-up yet, enter first and last name into cell "First" and leave cell "Last" empty.

## How to Show signed up Residents only

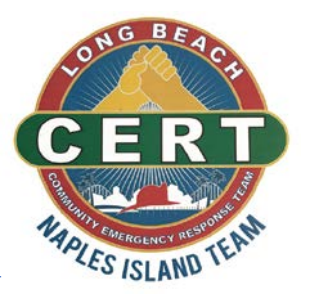

• Addresses without signed-up residents can be collapsed by clicking on the cell N4 and unchecking "blanks":

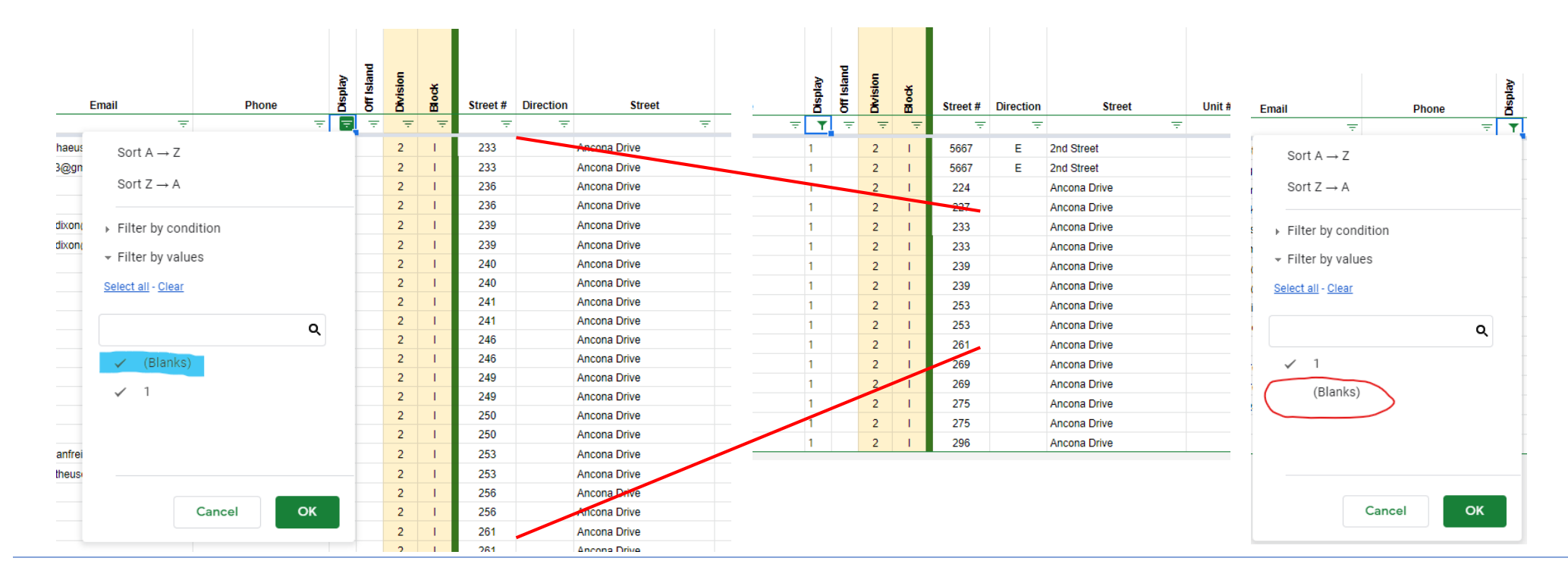